# **Stazione Meteo con Netduino Plus**

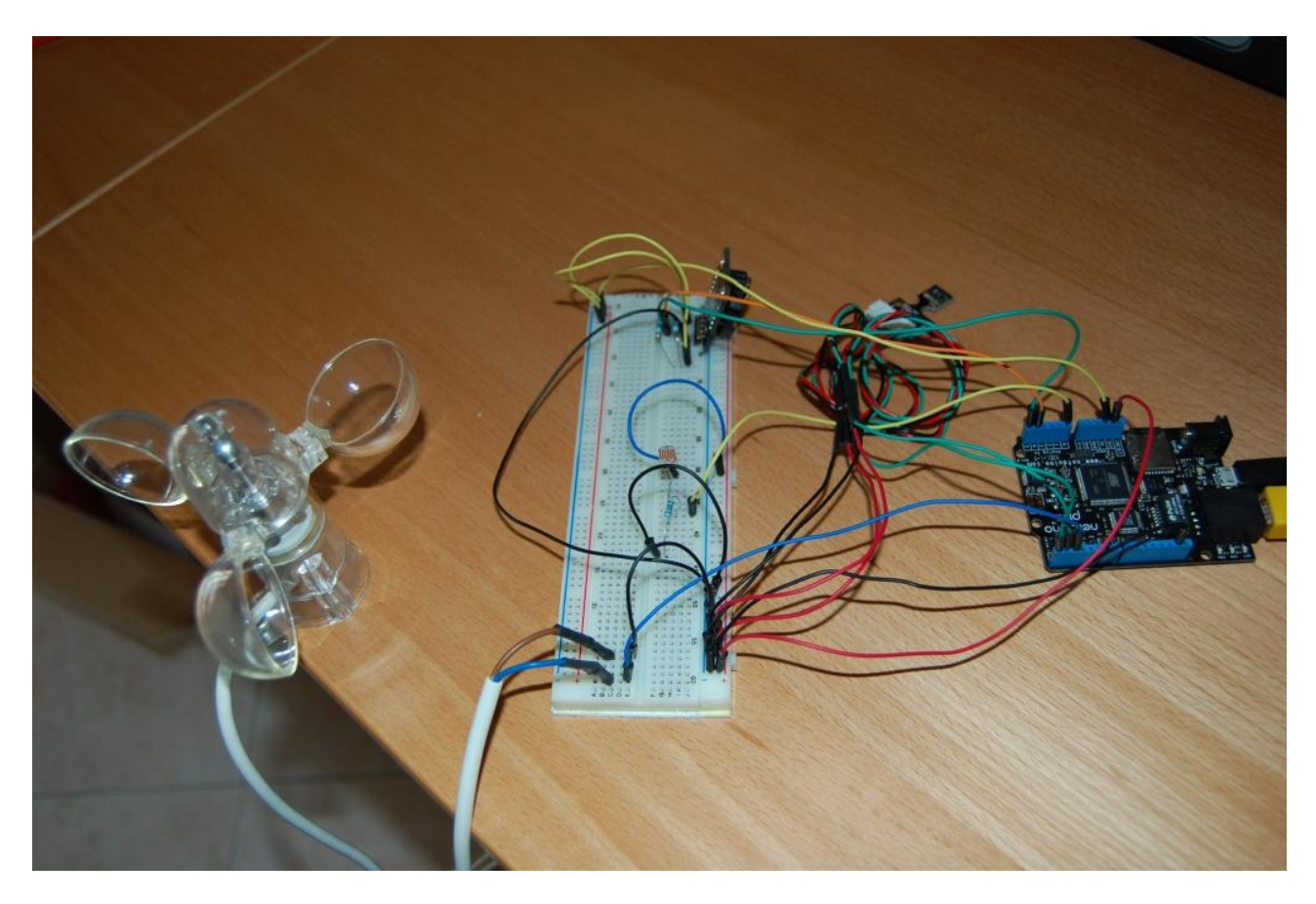

#### **Contenuto**

- 1 x Netduino Plus
- 1 x Cavo USB connessione Netduino Plus a PC
- 1 x Anemometro [\(http://www.robot-domestici.it/joomla/component/virtuemart/robotica](http://www.robot-domestici.it/joomla/component/virtuemart/robotica-domotica/sensori/sensori-di-vento/sensore-vento-trasparente)[domotica/sensori/sensori-di-vento/sensore-vento-trasparente\)](http://www.robot-domestici.it/joomla/component/virtuemart/robotica-domotica/sensori/sensori-di-vento/sensore-vento-trasparente)
- 1 x SHT1X (sensore temperatura ed umidità) [http://www.robot](http://www.robot-domestici.it/joomla/component/virtuemart/robotica-domotica/sensori/sensori-di-temperatura/sht1x-humidity-and-temperature)[domestici.it/joomla/component/virtuemart/robotica-domotica/sensori/sensori-di](http://www.robot-domestici.it/joomla/component/virtuemart/robotica-domotica/sensori/sensori-di-temperatura/sht1x-humidity-and-temperature)[temperatura/sht1x-humidity-and-temperature](http://www.robot-domestici.it/joomla/component/virtuemart/robotica-domotica/sensori/sensori-di-temperatura/sht1x-humidity-and-temperature)
- 1 x Fotoresistenza [\(http://www.robot-domestici.it/joomla/component/virtuemart/robotica](http://www.robot-domestici.it/joomla/component/virtuemart/robotica-domotica/sensori/sensori-di-luminosita/fotoresistenza-20-50-kohm)[domotica/sensori/sensori-di-luminosita/fotoresistenza-20-50-kohm\)](http://www.robot-domestici.it/joomla/component/virtuemart/robotica-domotica/sensori/sensori-di-luminosita/fotoresistenza-20-50-kohm)
- 1 x DS1307 RTC Board [\(http://www.robot-domestici.it/joomla/component/virtuemart/robotica](http://www.robot-domestici.it/joomla/component/virtuemart/robotica-domotica/sensori/sensori-real-time-clock/real-time-clock-con-ds1307)[domotica/sensori/sensori-real-time-clock/real-time-clock-con-ds1307\)](http://www.robot-domestici.it/joomla/component/virtuemart/robotica-domotica/sensori/sensori-real-time-clock/real-time-clock-con-ds1307)
- 3 x 1500 Ohm Resistenze
- 1 x Breadboard
- 1 x pacco di jumper
- $\bullet$  1 x microSD

# **Alimentazioni e massa**

Riportare su una breadboard i segnali di alimentazione e massa proveniente dalla scheda Netduino Plus. I segnali di alimentazione da utilizzare sono quelli da 3.3V (per tutti i sensori) e 5V (necessario per l'RTC). In questo modo, ciascun componente, che abbia bisogno di alimentazione e massa, ha la possibilità di prelevarlo direttamente dalla breadboard.

### **Collegamento sensore temperatura/umidità**

Collegare i segnali del sensore nel modo seguente :

- $\cdot$  SCK  $\rightarrow$  D0 Netduino Plus
- $\bullet$  DATA  $\rightarrow$  D1 Netduino Plus
- VCC (entrambi)  $\rightarrow$  alimentazione 3.3V riportata sulla breadboard
- GND (entrambi)  $\rightarrow$  massa riportata sulla breadboard

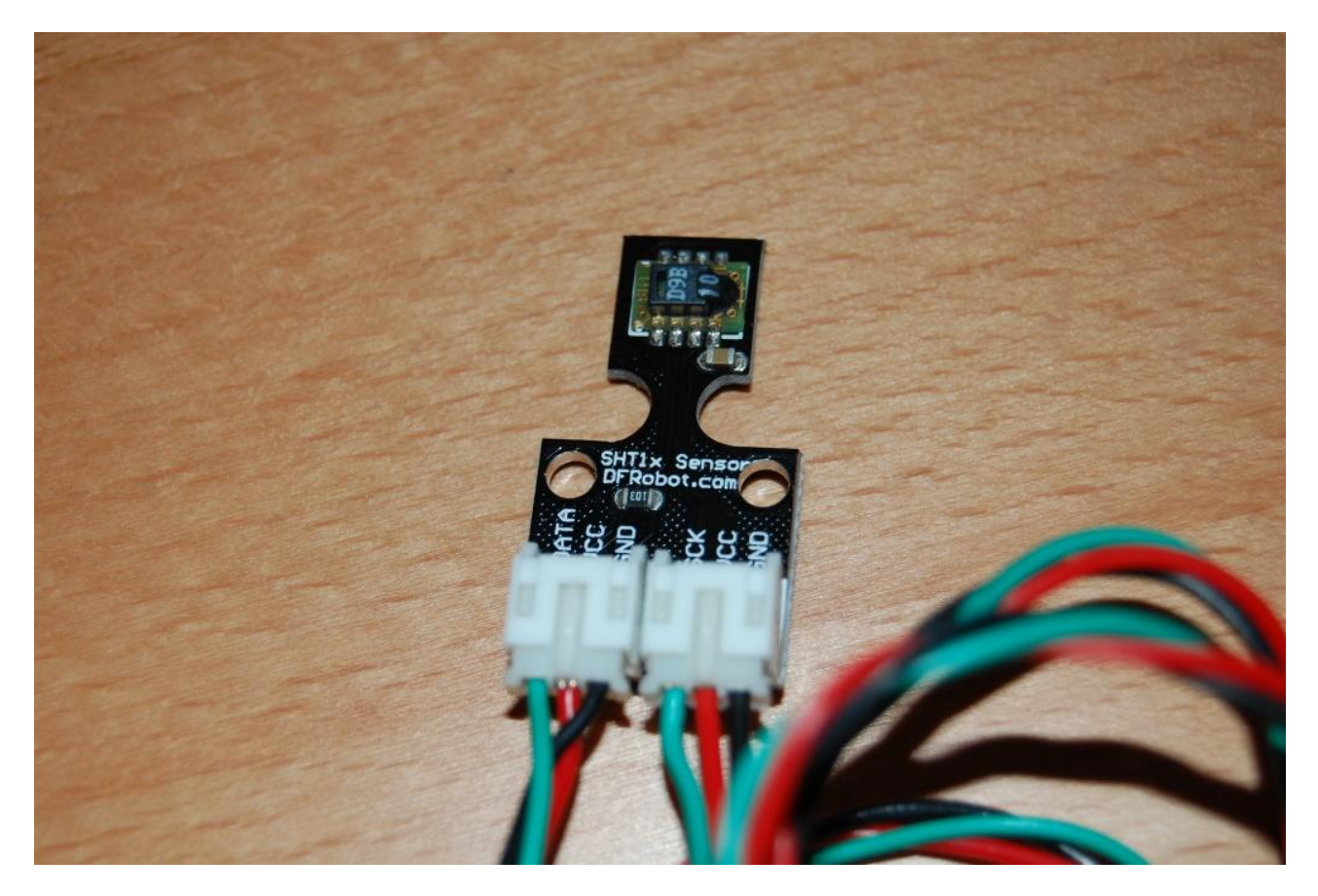

#### **Fotoresistenza**

Montare la fotoresistenza sulla breadboard e collegare un suo estremo all'alimentazione 3.3V prelevato dalla breadboard stessa. Collegare l'altra estremità ad una resistenza di 1500 Ohm. Collegare l'altro estremo della resistenza stessa a massa (prelevata dalla breadboard). Collegare il pin comune tra fotoresistenza e resistenza al Netduino Plus sul pin A0.

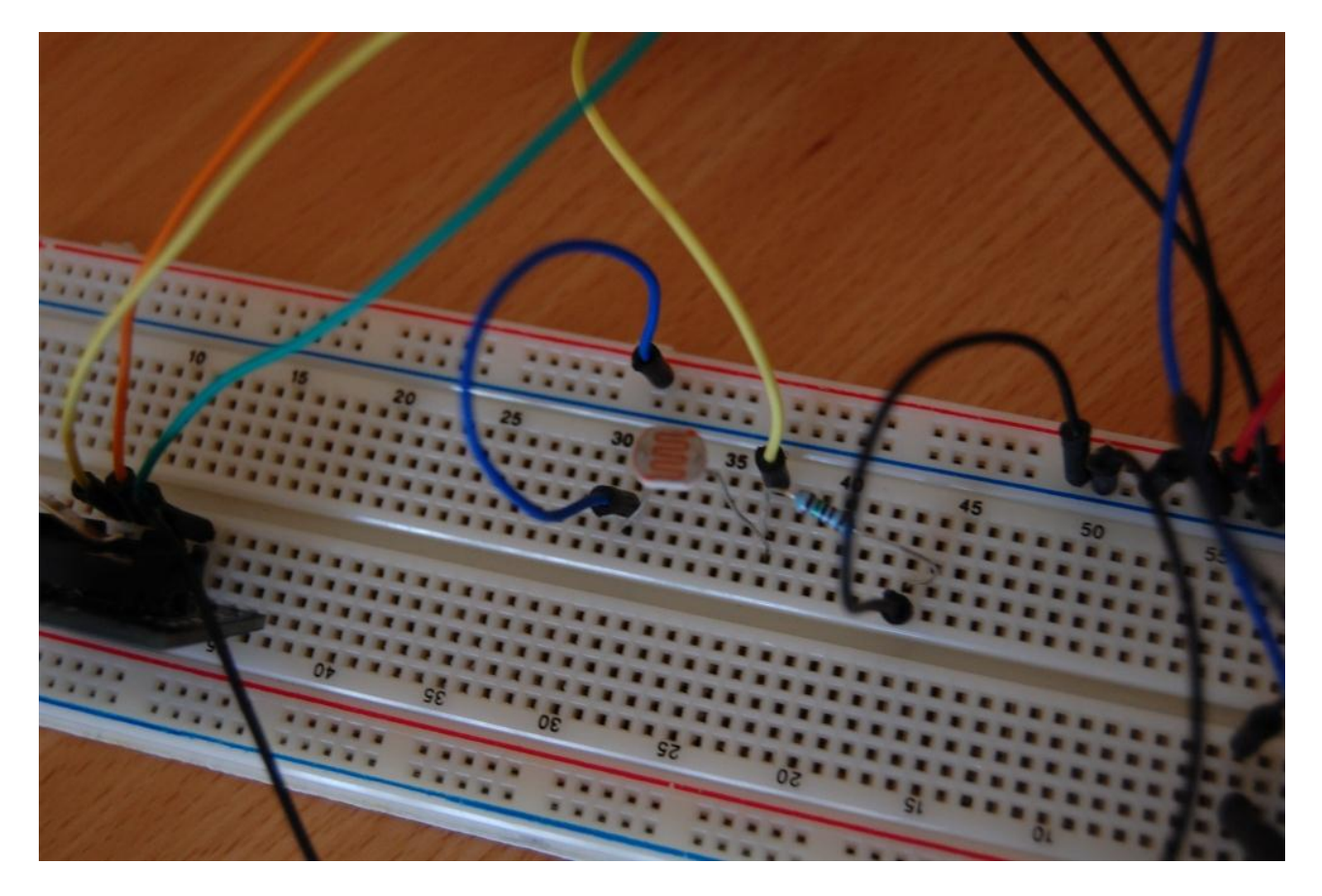

# **Anemometro**

I segnali proveniente dall'anemometro non hanno polarità per cui indistintamente uno va collegato alla massa (proveniente dalla breadboard) e l'altro al Netduino Plus sul pin D2.

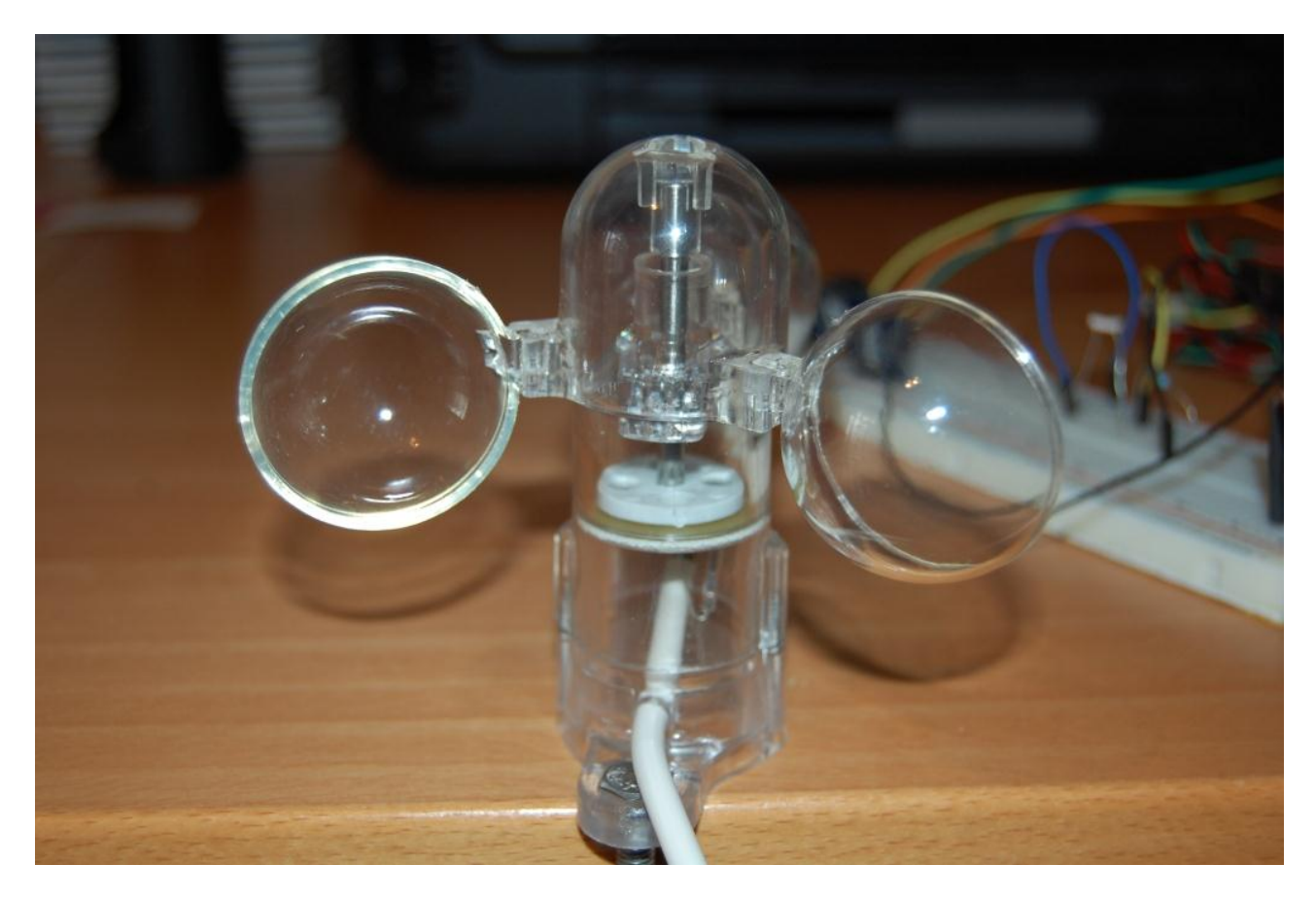

# **Real Time Clock**

Il circuito relativo all'RTC è leggermente più complesso degli altri, poiché è necessario aggiungere le resistenze di pull-up di cui necessità il protocollo I2C attraverso il quale comunicare con il componente.

- $\bullet$  VCC  $\rightarrow$  alimentazione 5V riportata sulla breadboard
- $\bullet$  GND  $\rightarrow$  massa riportata sulla breadboard
- SDA  $\rightarrow$  collegare su di esso una resistenza di 1500 Ohm e l'altro estremo della resistenza all'alimentazione di 5V. Inoltre, lo stesso pin SDA va collegato al Netduino Plus al pin A4;
- $\bullet$  SCL  $\rightarrow$  collegare su di esso una resistenza di 1500 Ohm e l'altro estremo della resistenza all'alimentazione di 5V. Inoltre, lo stesso pin SCL va collegato al Netduino Plus al pin A5;

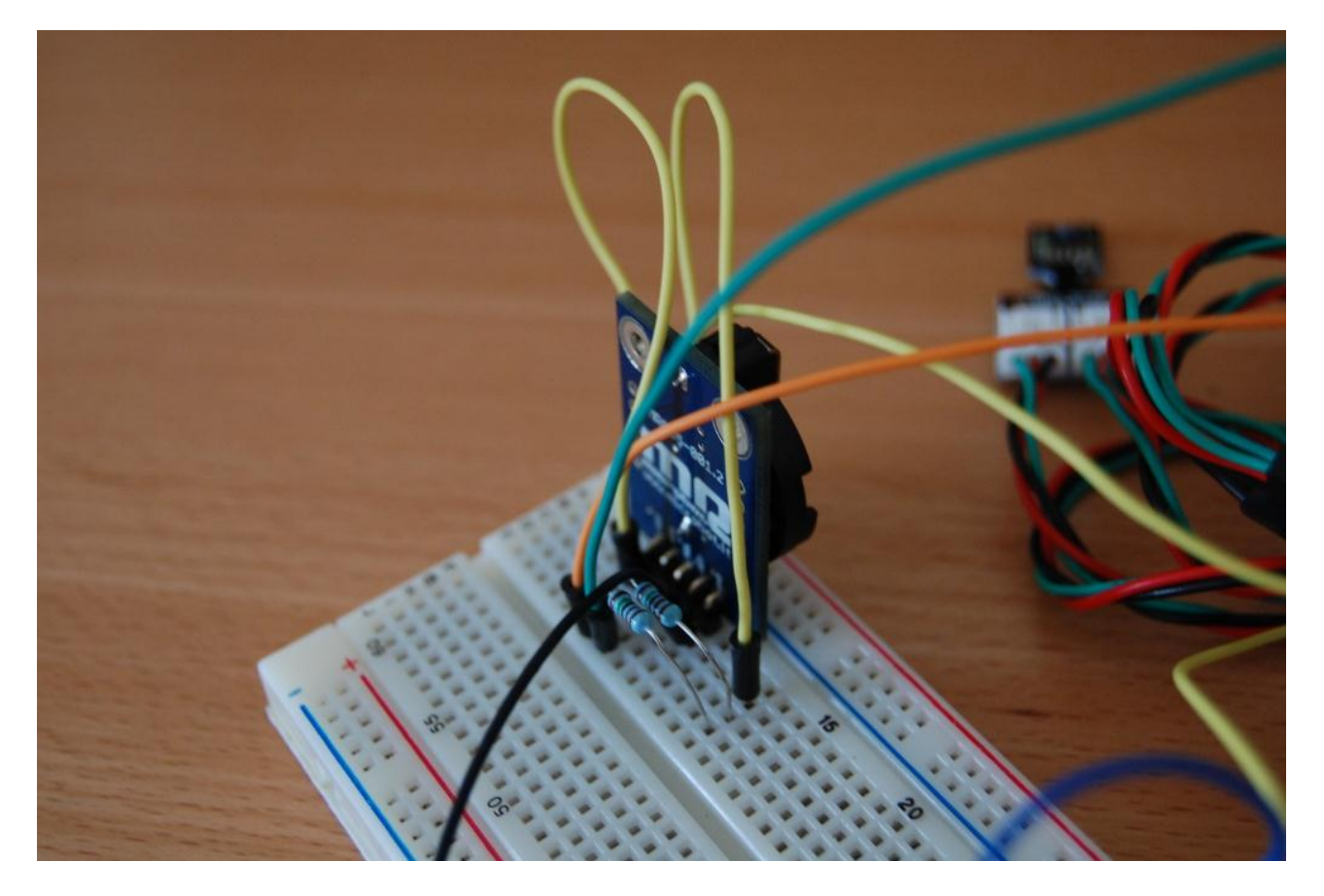

# **Preparazione microSD**

Creare sulla microSD una cartella con nome *wwwroot* e copiare al suo interno tutto il contenuto della cartella *WebSite*.

# **Ambiente di sviluppo ed aggiornamento Netduino Plus**

Per poter realizzare il progetto e compilare il codice sorgente è necessario disporre di una versione di Visual Studio 2010 (va bene anche la versione Visual C# 2010 Express al seguente indirizzo [http://www.microsoft.com/visualstudio/ita/downloads#d-2010-express\)](http://www.microsoft.com/visualstudio/ita/downloads#d-2010-express). Inoltre, è necessario installare l'ultimo SDK 4.2 RTM (QF2) del .Net Micro Framework al seguente indirizzo [http://netmf.codeplex.com/releases/view/81000.](http://netmf.codeplex.com/releases/view/81000) Infine, è necessario il Netduino SDK 4.2.1.0 disponibile al seguente indirizzo [http://netduino.com/downloads/.](http://netduino.com/downloads/) Dopo aver installato il tutto nel medesimo ordine di download dai relativi siti, è necessario eseguire l'aggiornamento del firmware del Netduino Plus che viene tipicamente distribuito con la versione precedente 4.1 (nel caso del nostro progetto, è necessaria la versione 4.2). Per fare questo, bisogna scaricare la nuova versione direttamente dal forum del Netduino al link [http://forums.netduino.com/index.php?/topic/5582-netduino-plus-firmware-v420-update-1/.](http://forums.netduino.com/index.php?/topic/5582-netduino-plus-firmware-v420-update-1/) Il file zip scaricato contiene *TinyBooterDecompressor.bin*, che va aggiornato seguendo il seguente tutorial online [http://wiki.netduino.com/Installing-the-TinyBooterDecompressor-step-by-step.ashx,](http://wiki.netduino.com/Installing-the-TinyBooterDecompressor-step-by-step.ashx) e la cartella *tinyclr.hex* che contiene il vero e proprio firmware che va aggiornato mediante il tool MFDeploy seguento passo passo le operazioni al seguente indirizzo [http://wiki.netduino.com/Flashing-new-firmware-step-by-step.ashx.](http://wiki.netduino.com/Flashing-new-firmware-step-by-step.ashx)

Terminata l'operazione di aggiornamento, possiamo aprire la solution Visual Studio 2010 contenente il codice sorgente della stazione meteo per poterla compilare.

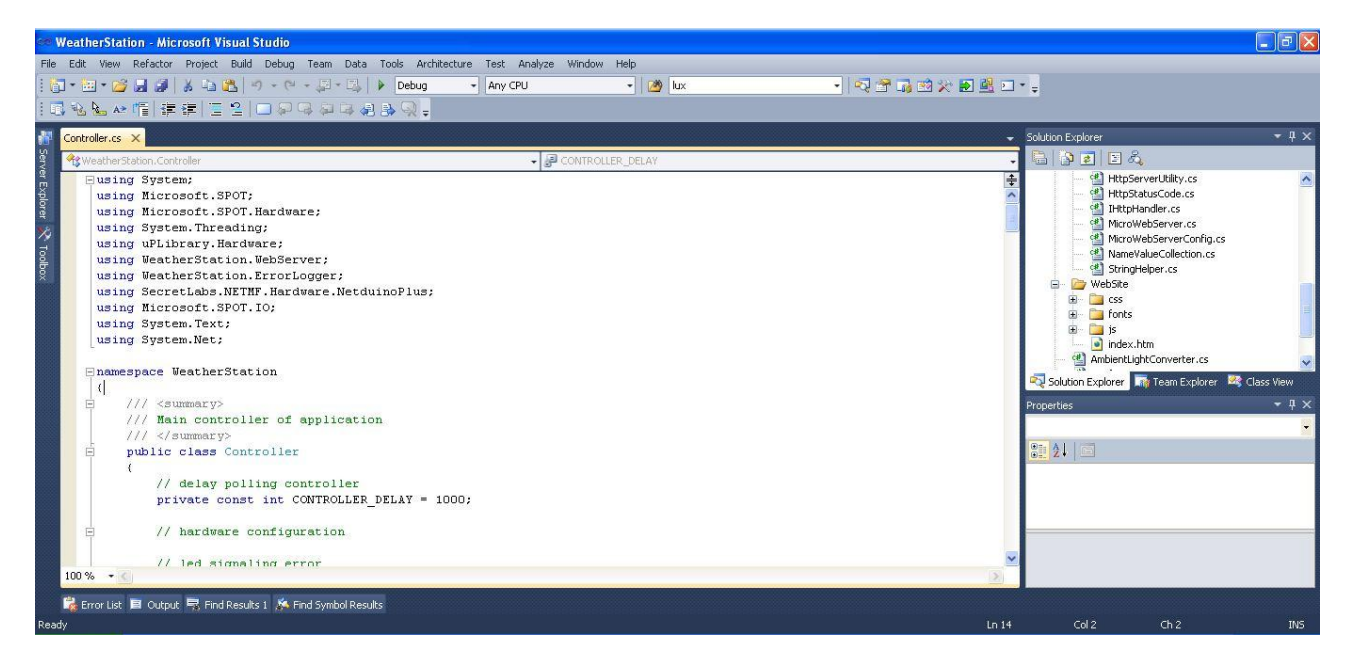

Una volta compilata la solution, colleghiamo il Netduino Plus al PC attraverso il cabo USB in dotazione e nelle proprietà del progetto selezioniamo Transport = USB e Device = Netduino\_NetduinoPlus nella tab relativa al .Net Micro Framework. A questo punto è possibile fare il deploy sulla scheda.